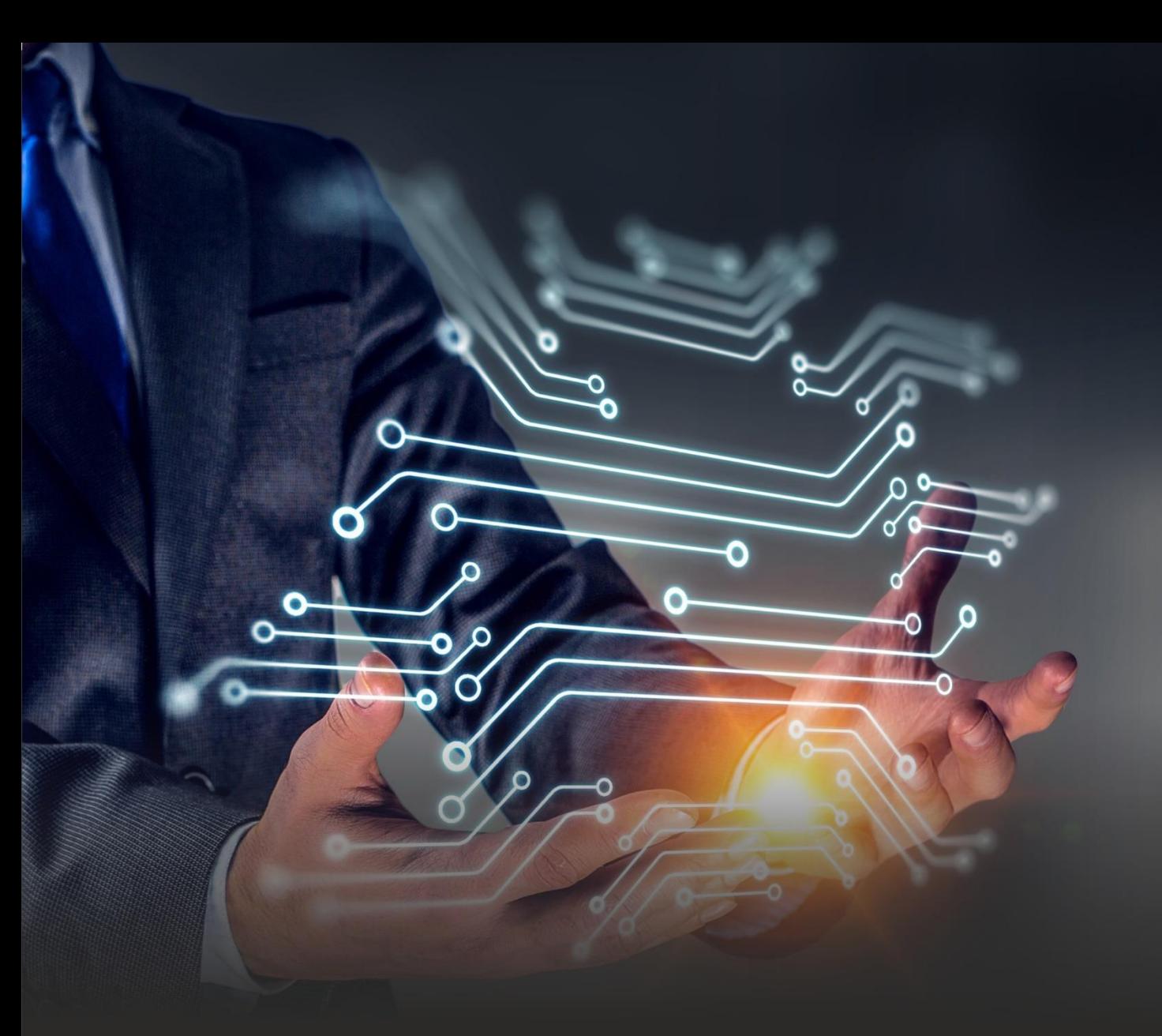

# N.CRP CRP RISK MANAGEMENT LIMITED

# 21st Annual Report 2020-21

India's First Risk Management Company Listed on BSE

# CRP RISK MANAGEMENT LIMITED CIN: L72100MH2000PLC124689

: : : : : : :

### **BOARD OF DIRECTORS**

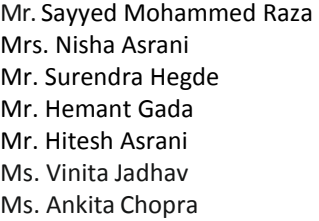

- Managing Director (DIN: 02497549)
- Non-Executive Director (DIN: 06399098)
- Independent Director (DIN : 03537507)
- Independent Director (DIN : 03549433)

**Bankers**

IFB-Malad

Chief Financial Officer & Director(DIN : 00561701)

State Bank of India

- Company Secretary (Resigned w.e.f. 06<sup>th</sup> March, 2021)
- Company Secretary (Appointed w.e.f. 022<sup>nd</sup> July, 2021)

### **Registered Office**

B - 208-209, Classique Centre, Off Mahakali Caves, Andheri (East) Mumbai – 400 093 Tel. No. +91-022-42116000 I Email: [compliance@crp.co.in](mailto:compliance@crp.co.in) Web: [www.crp.co.in](http://www.crp.co.in/)

**Share Transfer Agents** 

**Auditors** AGARWAL DESAI & SHAH Chartered Accountants (Firm Registration No. 124850W)

Skyline Financial Services Pvt. Ltd Datani plaza, Andheri Kurla Road Mumbai – 400072 **Corporate Identity Number (CIN): U74899DL1995PTC071324**

# TABLE OF CONTENT

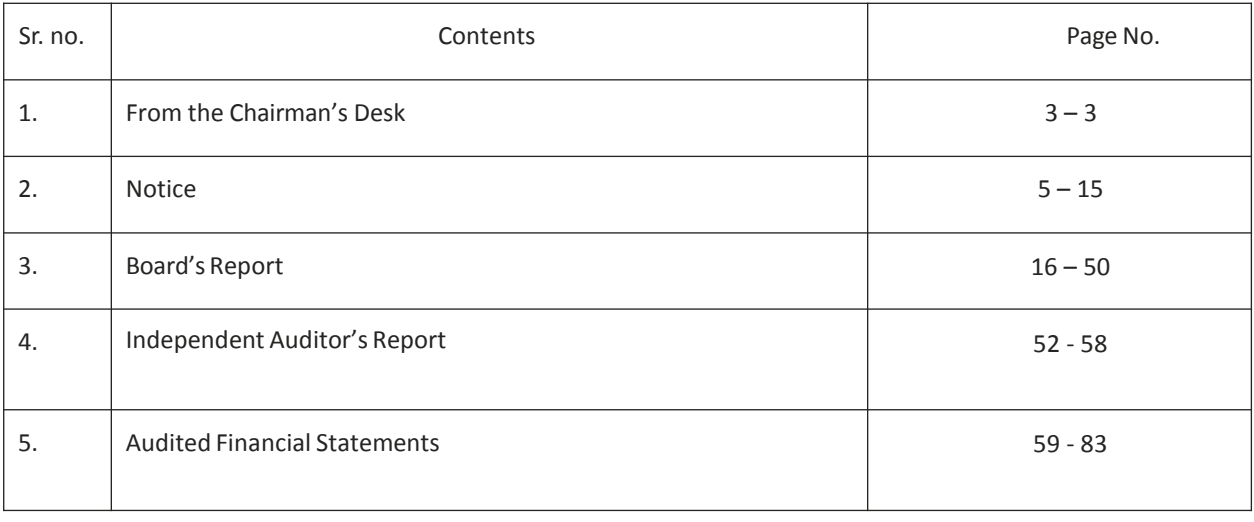

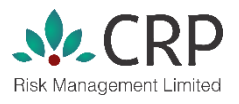

# **FROM THE MD &CEO DESK**

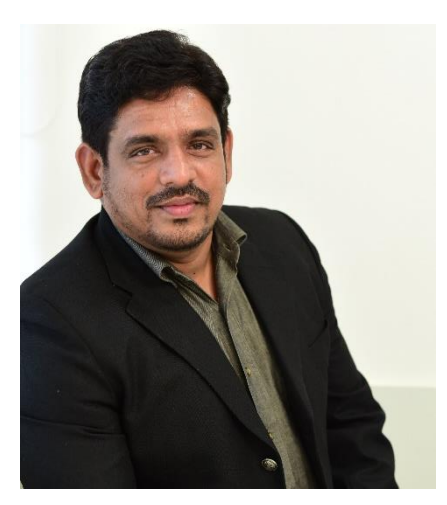

Dear Shareholders,

As always, we take our Annual General Meeting as an important event which allows us to come in direct contact with our shareholders as well as for you to vote on our resolutions. While the current restrictions on the COVID related protocols continue we, like many other companies, are forced to hold a virtual shareholder event rather than our usual AGM. We are hopeful that this virtual meeting will help maintain our continued commitment to engage with you as shareholders. We know how important it is to address your questions, and we value the opportunity to update you on the development of the Company, particularly given the extraordinary times in which we find ourselves.

The last few years have been most unprecedented with the global governments and industries striving to come out of the challenges that we faced with the lockdown & the subsequent slowdown of projects due to the atmosphere of uncertainty. Your company is also closely monitoring the restoration process & aligning our strategies in line with the post COVID era realities.

I wish to thank my colleagues on the Board and team of CRP for responding positively to an unprecedented challenge and most of all, I thank our shareholders for the confidence and faith reposed by them in the Board and the Management team, which has in my view geared up to take on more challenges. We are looking at the incoming year to strongly bounce back with the fruits of our efforts visible in our performance. This has been possible through the tireless efforts; dedication and commitment of our team who have helped us reach where we are now and look forward to their continued commitment in the journey forward.

Wishing all us a great future Sayed Raza Managing Director

# **NOTICE**

**NOTICE** is hereby given that the 21st Annual General Meeting of the Members of CRP Risk Management Limited will be held on Wednesday, 6<sup>th</sup> day of July, 2022 at 11.00 A.M. through Video Conferencing ("VC")/ Other Audio Visual Means ("OAVM") facility to transact the following businesses, in conformity with the regulatory provisions and the Circulars issued by the Ministry of Corporate Affairs, Government of India:

# **ORDINARY BUSINESS**

- 1. To receive, consider and adopt the Financial Statements of the Company for the year ended 31st March, 2021 comprising of Balance Sheet as of 31st March, 2021, the Profit and Loss Account for the year ended 31st March, 2021 and the reports of Directors and the Auditors thereon;
- 2. To appoint a Director in place of Mr. Sayyed Mohammed Raza (DIN: 02497549), who retire by rotation and being eligible, offers himself for re-appointment.

By the Order of Board of CRP Risk Management Ltd.

Sayyed Raza Managing Director **Managing Director** and the control of the control of the control of the control of the control of the control of the control of the control of the control of the control of the control of the control of DIN 02497549

### **Registered Office:**

B – 208-209, Classique Centre, Off Mahakali Caves, Andheri (East) Mumbai - 400093

Annual Report 2020-21

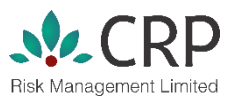

# **NOTICE**

- 1. In view of the massive outbreak of the COVID-19 pandemic, social distancing is a norm to be followed and pursuant to the Circular No. 14/2020 dated April 08, 2020, Circular No.17/2020 dated April 13, 2020 issued by the Ministry of Corporate Affairs followed by Circular No. 20/2020 dated May 05, 2020 and Circular No. 02/2021 dated January 13, 2021 and all other relevant circulars issued from time to time, physical attendance of the Members to the EGM/AGM venue is not required and general meeting be held through video conferencing (VC) or other audio visual means (OAVM). Hence, Members can attend and participate in the ensuing EGM/AGM through VC/OAVM.
- 2. Pursuant to the Circular No. 14/2020 dated April 08, 2020, issued by the Ministry of Corporate Affairs, the facility to appoint proxy to attend and cast vote for the members is not available for this EGM/AGM. However, the Body Corporates are entitled to appoint authorised representatives to attend the EGM/AGM through VC/OAVM and participate there at and cast their votes through e-voting.
- 3. The Members can join the EGM/AGM in the VC/OAVM mode 15 minutes before and after the scheduled time of the commencement of the Meeting by following the procedure mentioned in the Notice. The facility of participation at the EGM/AGM through VC/OAVM will be made available for 1000 members on first come first served basis. This will not include large Shareholders (Shareholders holding 2% or more shareholding), Promoters, Institutional Investors, Directors, Key Managerial Personnel, the Chairpersons of the Audit Committee, Nomination and Remuneration Committee and Stakeholders Relationship Committee, Auditors etc. who are allowed to attend the EGM/AGM without restriction on account of first come first served basis.
- 4. The attendance of the Members attending the EGM/AGM through VC/OAVM will be counted for the purpose of reckoning the quorum under Section 103 of the Companies Act, 2013.
- 5. Pursuant to the provisions of Section 108 of the Companies Act, 2013 read with Rule 20 of the Companies (Management and Administration) Rules, 2014 (as amended) and Regulation 44 of SEBI (Listing Obligations & Disclosure Requirements) Regulations 2015 (as amended), and the Circulars issued by the Ministry of Corporate Affairs dated April 08, 2020, April 13, 2020 and May 05, 2020 the Company is providing facility of remote e-Voting to its Members in respect of the business to be transacted at the EGM/AGM. For this purpose, the Company has entered into an agreement with National Securities Depository Limited (NSDL) for facilitating voting through electronic means, as the authorized agency. The facility of casting votes by a member using remote e-Voting system as well as venue voting on the date of the EGM/AGM will be provided by NSDL.
- 6. In line with the Ministry of Corporate Affairs (MCA) Circular No. 17/2020 dated April 13, 2020, the Notice calling the EGM/AGM has been uploaded on the website of the Company at June 13, 2022. The Notice can also be accessed from the websites of the Stock Exchanges i.e. BSE Limited and National Stock Exchange of India Limited at www.bseindia.com and www.nseindia.com respectively and the EGM/AGM Notice is also available on the website of NSDL (agency for providing the Remote e-Voting facility) i.e. [www.evoting.nsdl.com](http://www.evoting.nsdl.com/).
- 7. EGM/AGM has been convened through VC/OAVM in compliance with applicable provisions of the Companies Act, 2013 read with MCA Circular No. 14/2020 dated April 08, 2020 and MCA Circular No. 17/2020 dated April 13, 2020, MCA Circular No. 20/2020 dated May 05, 2020 and MCA Circular No. 2/2021 dated January 13, 2021

# **THE INSTRUCTIONS FOR MEMBERS FOR REMOTE E-VOTING AND JOINING GENERAL MEETING ARE AS UNDER:-**

The remote e-voting period begins on Friday, July 01, 2022 at 09:00 A.M. and ends on Tuesday, July 05, 2022 at 05:00 P.M. The remote e-voting module shall be disabled by NSDL for voting thereafter. The Members, whose names appear in the Register of Members / Beneficial Owners as on the record date (cut-off date) i.e. June 29, 2022, may cast their vote electronically. The voting right of shareholders shall be in proportion to their share in the paid-up equity share capital of **the Company as on the cut-off date, being June 29, 2022.**

# **How do I vote electronically using NSDL e-Voting system?**

*The way to vote electronically on NSDL e-Voting system consists of "Two Steps" which are mentioned below*

# **Step 1: Access to NSDL e-Voting system**

# A) Login method for e-Voting and joining virtual meeting for Individual shareholders holding securities in demat mode

In terms of SEBI circular dated December 9, 2020 on e-Voting facility provided by Listed Companies, Individual shareholders holding securities in demat mode are allowed to vote through their demat account maintained with Depositories and Depository Participants. Shareholders are advised to update their mobile number and email Id in their demat accounts in order to access e-Voting facility.

Login method for Individual shareholders holding securities in demat mode is given below

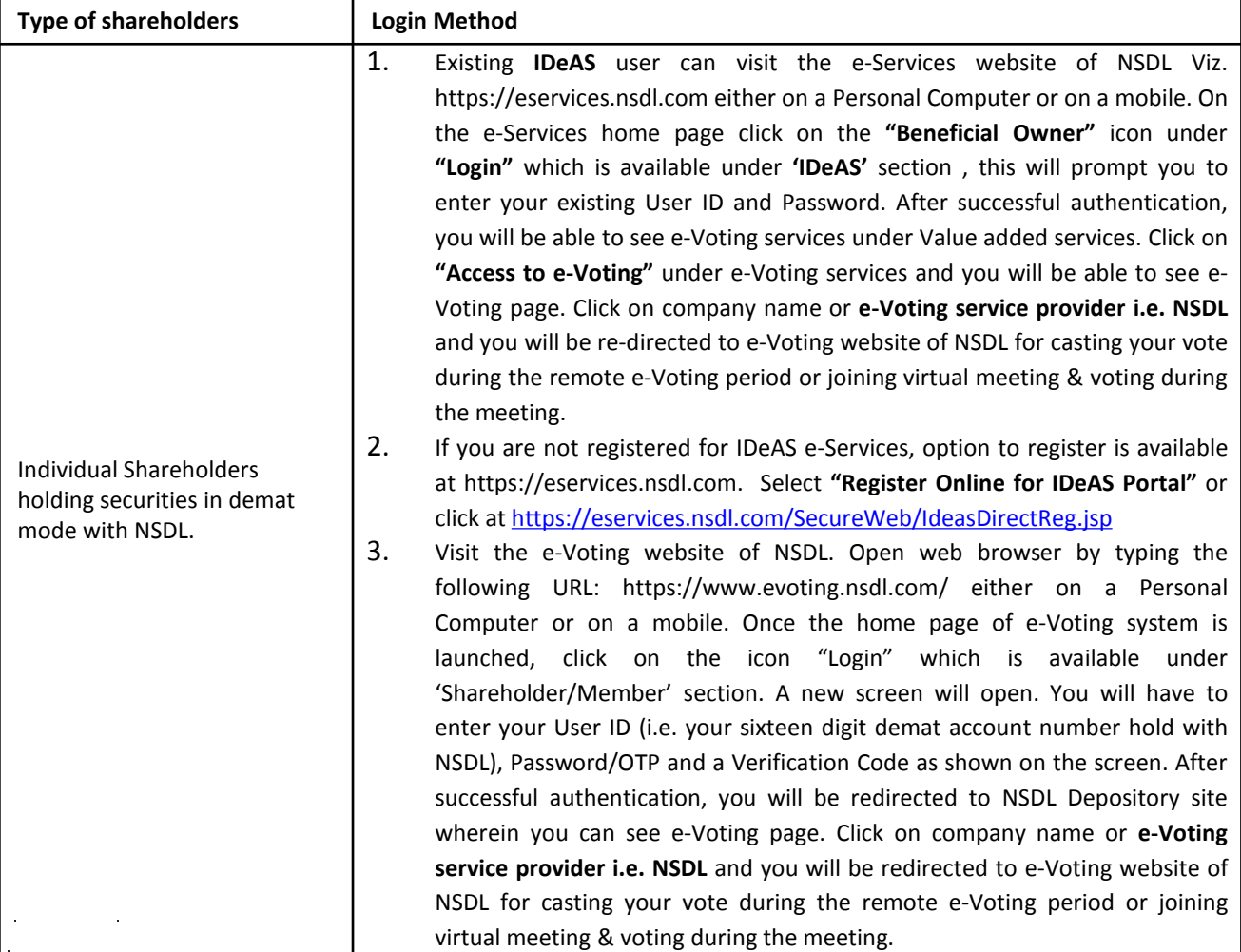

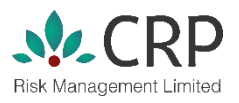

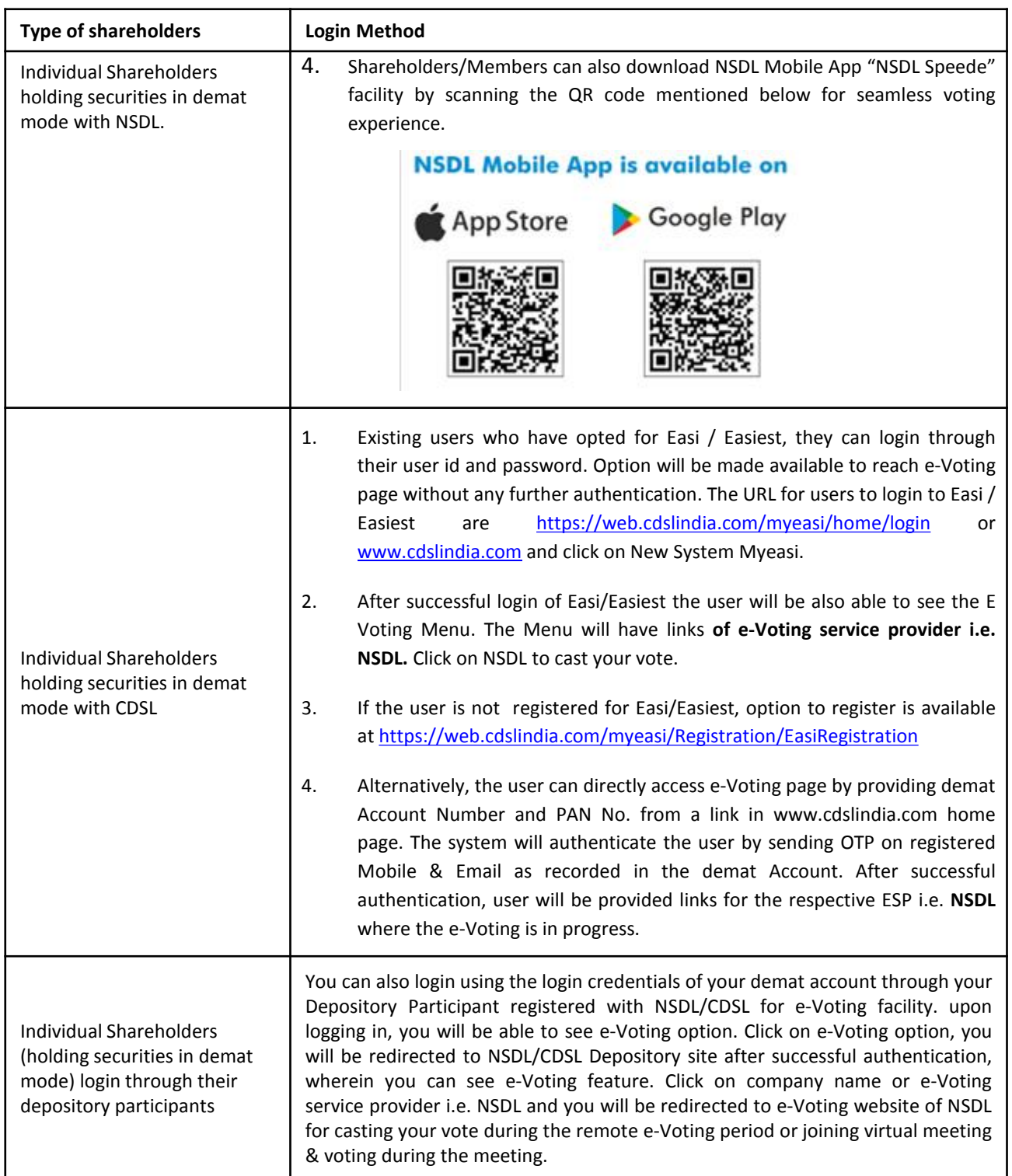

**Important note:** Members who are unable to retrieve User ID/ Password are advised to use Forget User ID and Forget Password option available at abovementioned website.

**Helpdesk for Individual Shareholders holding securities in demat mode for any technical issues related to login through Depository i.e. NSDL and CDSL.**

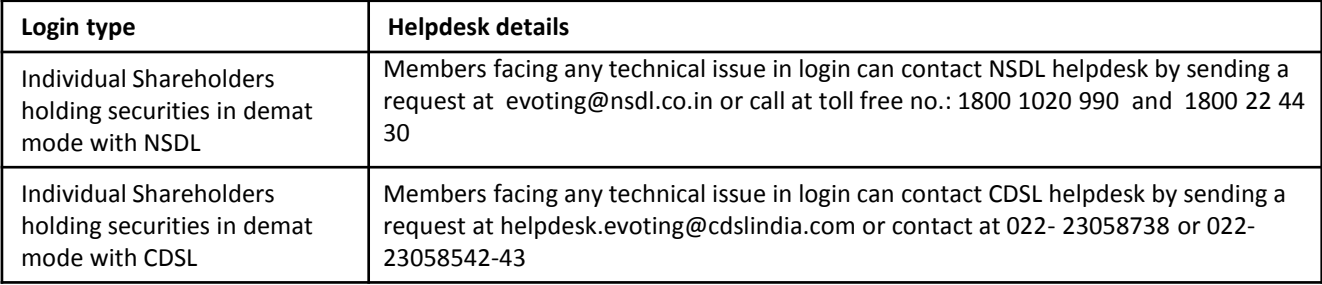

B) Login Method for e-Voting and joining virtual meeting for shareholders other than Individual shareholders holding **securities in demat mode and shareholders holding securities in physical mode.**

## **How to Log-in to NSDL e-Voting website?**

- 1. Visit the e-Voting website of NSDL. Open web browser by typing the following URL: <https://www.evoting.nsdl.com/> either on a Personal Computer or on a mobile.
- 2. Once the home page of e-Voting system is launched, click on the icon "Login" which is available under 'Shareholder/Member' section.
- 3. A new screen will open. You will have to enter your User ID, your Password/OTP and a Verification Code as shown on the screen.

Alternatively, if you are registered for NSDL eservices i.e. IDEAS, you can log-in at https://eservices.nsdl.com/with your existing IDEAS login. Once you log-in to NSDL eservices after using your log-in credentials, click on e-Voting and *you can proceed to Step 2 i.e. Cast your vote electronically.*

4. Your User ID details are given below:

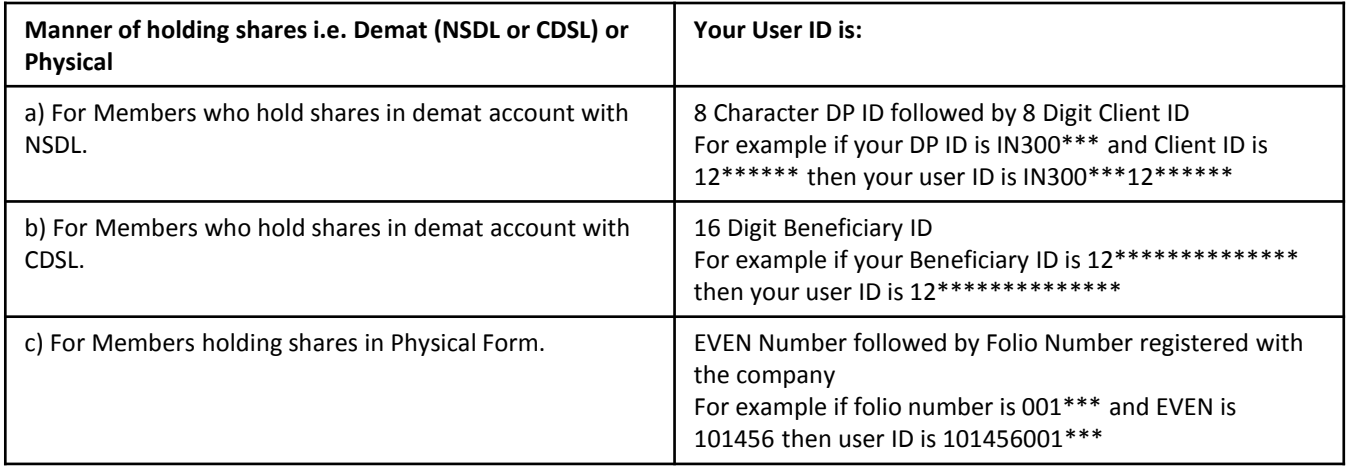

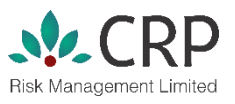

5. Password details for shareholders other than Individual shareholders are given below:

a) If you are already registered for e-Voting, then you can user your existing password to login and cast your vote.

b) If you are using NSDL e-Voting system for the first time, you will need to retrieve the 'initial password' which was communicated to you. Once you retrieve your 'initial password', you need to enter the 'initial password' and the system will force you to change your password.

c) How to retrieve your 'initial password'?

(i) If your email ID is registered in your demat account or with the company, your 'initial password' is communicated to you on your email ID. Trace the email sent to you from NSDL from your mailbox. Open the email and open the attachment i.e. a .pdf file. Open the .pdf file. The password to open the .pdf file is your 8 digit client ID for NSDL account, last 8 digits of client ID for CDSL account or folio number for shares held in physical form. The .pdf file contains your 'User ID' and your 'initial password'.

(ii) If your email ID is not registered, please follow steps mentioned below **in process for those shareholders whose email ids are not registered.**

6. If you are unable to retrieve or have not received the " Initial password" or have forgotten your password:

a) Click on **"Forgot User Details/Password?"**(If you are holding shares in your demat account with NSDL or CDSL) option available on www.evoting.nsdl.com.

b) **Physical Physical User Reset Password?"** (If you are holding shares in physical mode) option available on www.evoting.nsdl.com.

c) If you are still unable to get the password by aforesaid two options, you can send a request at evoting@nsdl.co.in mentioning your demat account number/folio number, your PAN, your name and your registered address etc.

d) Members can also use the OTP (One Time Password) based login for casting the votes on the e-Voting system of NSDL.

- 7. After entering your password, tick on Agree to "Terms and Conditions" by selecting on the check box.
- 8. Now, you will have to click on "Login" button.
- 9. After you click on the "Login" button, Home page of e-Voting will open.

# **Step 2: Cast your vote electronically and join General Meeting on NSDL e-Voting system..**

### **How to cast your vote electronically and join General Meeting on NSDL e-Voting system?**

- 1. After successful login at Step 1, you will be able to see all the companies "EVEN" in which you are holding shares and whose voting cycle and General Meeting is in active status.
- 2. Select "EVEN" of company for which you wish to cast your vote during the remote e-Voting period and casting your vote during the General Meeting. For joining virtual meeting, you need to click on "VC/OAVM" link placed under "Join Meeting".
- 3. Now you are ready for e-Voting as the Voting page opens.

- 4. Cast your vote by selecting appropriate options i.e. assent or dissent, verify/modify the number of shares for which you wish to cast your vote and click on "Submit" and also "Confirm" when prompted.
- 5. Upon confirmation, the message "Vote cast successfully" will be displayed.
- 6. You can also take the printout of the votes cast by you by clicking on the print option on the confirmation page.
- 7. Once you confirm your vote on the resolution, you will not be allowed to modify your vote.

# **General Guidelines for shareholders**

- 1. Institutional shareholders (i.e. other than individuals, HUF, NRI etc.) are required to send scanned copy (PDF/JPG Format) of the relevant Board Resolution/ Authority letter etc. with attested specimen signature of the duly authorized signatory(ies) who are authorized to vote, to the Scrutinizer by e-mail to info@rpassociates.org with a copy marked to evoting@nsdl.co.in. Institutional shareholders (i.e. other than individuals, HUF, NRI etc.) can also upload their Board Resolution / Power of Attorney / Authority Letter etc. by clicking on **"Upload Board Resolution / Authority Letter"** displayed under **"e-Voting"** tab in their login.
- 2. It is strongly recommended not to share your password with any other person and take utmost care to keep your password confidential. Login to the e-voting website will be disabled upon five unsuccessful attempts to key in the correct password. In such an event, you will need to go through the "Forgot User Details/Password?" or "Physical User Reset Password?" option available on www.evoting.nsdl.com to reset the password.
- 3. In case of any queries, you may refer the Frequently Asked Questions (FAQs) for Shareholders and e-voting user manual for Shareholders available at the download section of [www.evoting.nsdl.com](http://www.evoting.nsdl.com/) or call on toll free no.: 1800 1020 990 and 1800 22 44 30 or send a request to at [evoting@nsdl.co.in](mailto:evoting@nsdl.co.in)

# Process for those shareholders whose email ids are not registered with the depositories for procuring user id and **password and registration of e mail ids for e-voting for the resolutions set out in this notice**:

- 1. In case shares are held in physical mode please provide Folio No., Name of shareholder, scanned copy of the share certificate (front and back), PAN (self attested scanned copy of PAN card), AADHAR (self attested scanned copy of Aadhar Card) by email to [compliance@crp.co.in.](mailto:compliance@crp.co.in)
- 2. In case shares are held in demat mode, please provide DPID-CLID (16 digit DPID + CLID or 16 digit beneficiary ID), Name, client master or copy of Consolidated Account statement, PAN (self attested scanned copy of PAN card), AADHAR (self attested scanned copy of Aadhar Card) to compliance@crp.co.in. If you are an Individual shareholders holding securities in demat mode, you are requested to refer to the login method explained at **step 1 (A) i.e. Login method for e-Voting and joining virtual meeting for Individual shareholders holding securities in demat mode.**
- 3. Alternatively shareholder/members may send a request to evoting@nsdl.co.in for procuring user id and password for e-voting by providing above mentioned documents.
- 4. In terms of SEBI circular dated December 9, 2020 on e-Voting facility provided by Listed Companies, Individual shareholders holding securities in demat mode are allowed to vote through their demat account maintained with Depositories and Depository Participants. Shareholders are required to update their mobile number and email ID correctly in their demat account in order to access e-Voting facility.